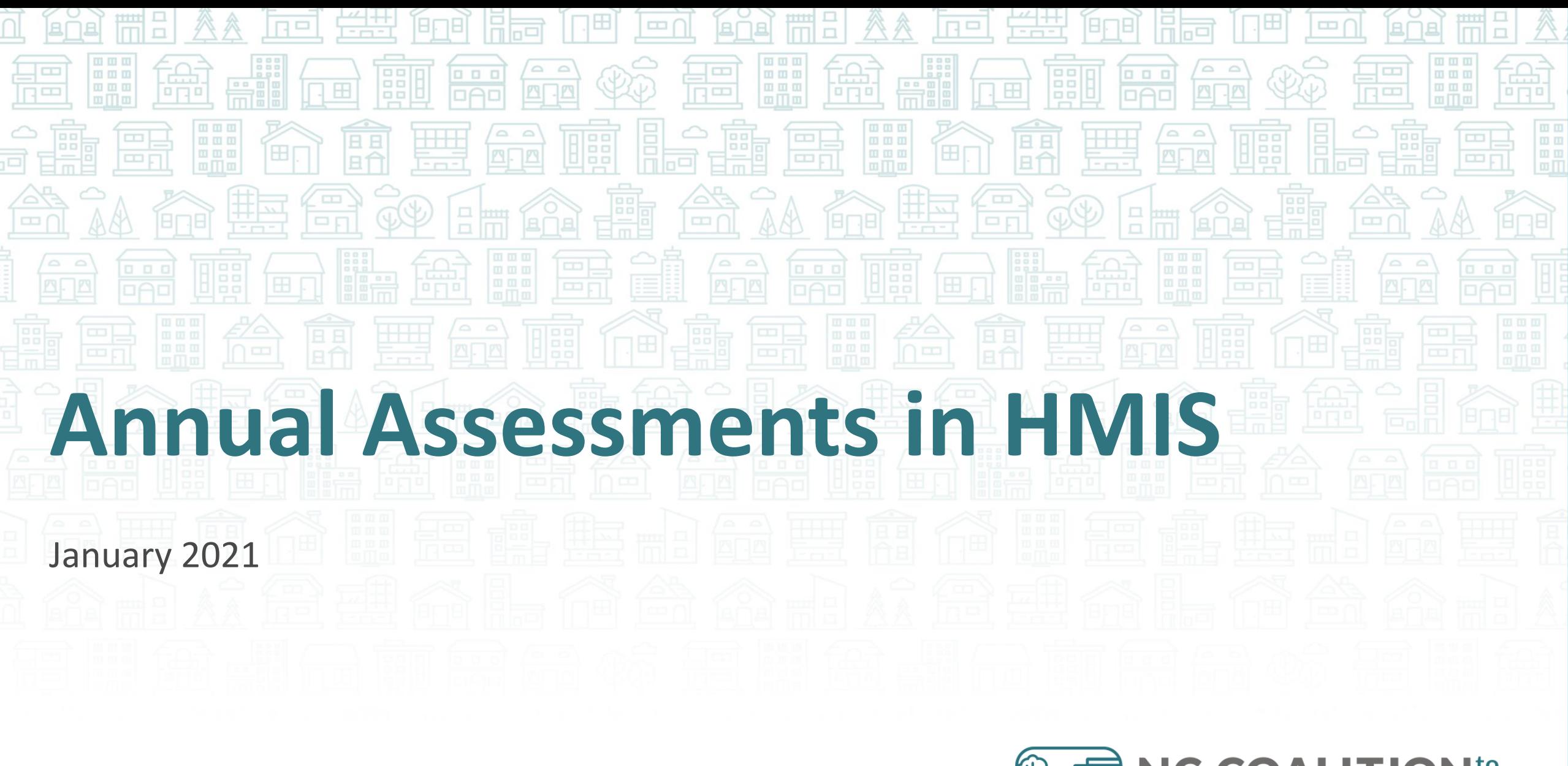

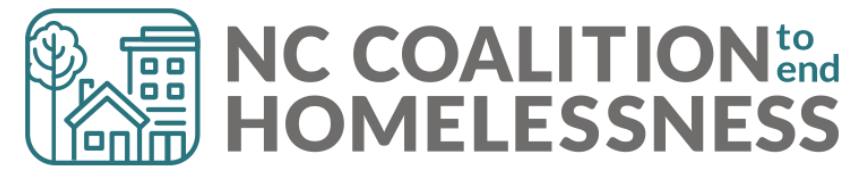

## Data Collection Stages

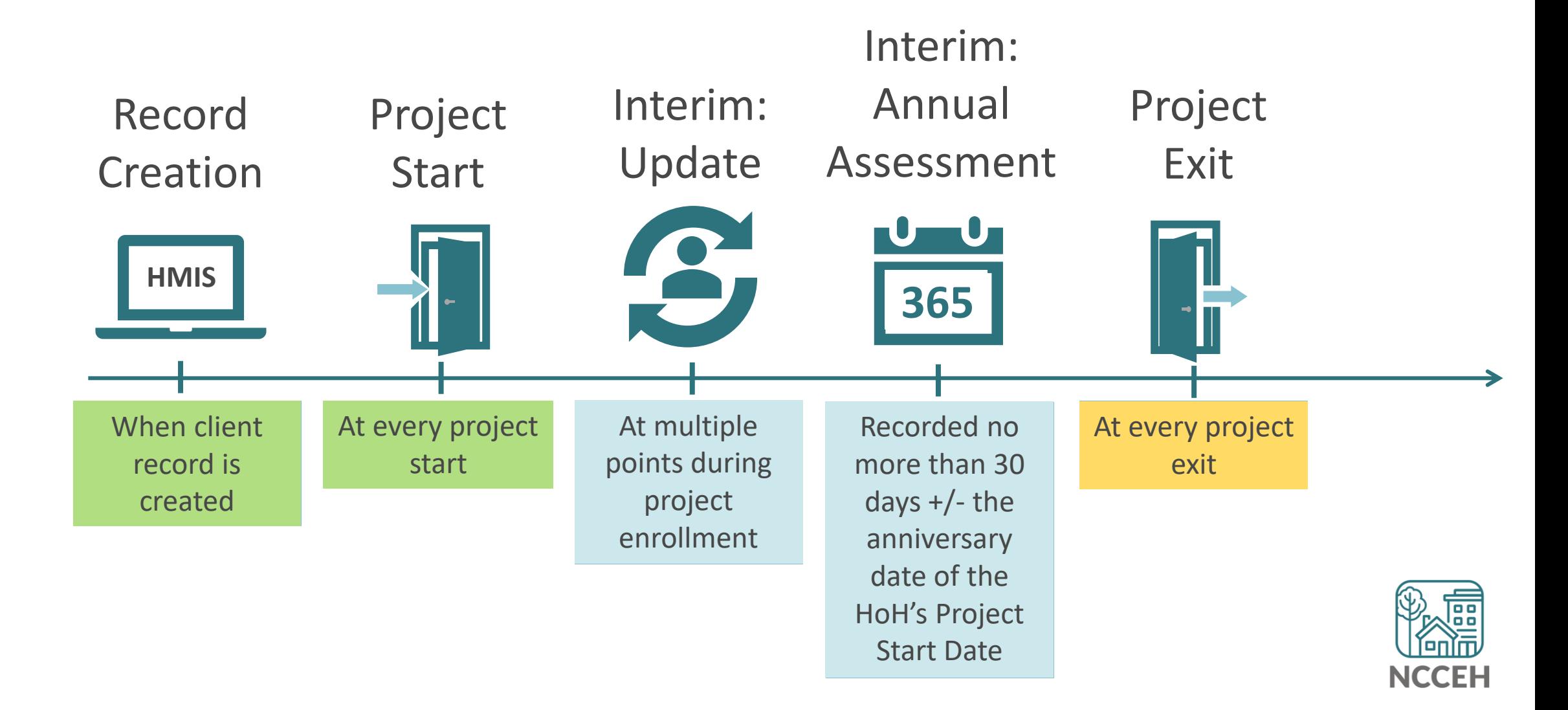

# Data Collection Stage: Interim Annual Assessments

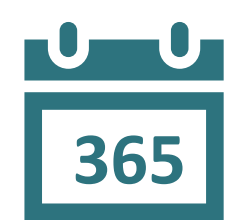

**What**

When clients have been enrolled in a single project for 365+ days, the current context or any changes must be recorded here

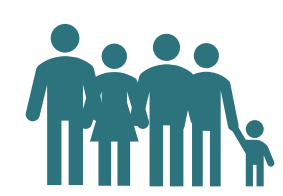

#### **Who**

All clients

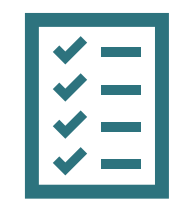

#### **Collection Notes**

Anniversary dates are drawn from the Head of Household's Project Start Dates

Annuals must be recorded (for all clients) 30 days before or 30 days after the Head of Household's Anniversary date

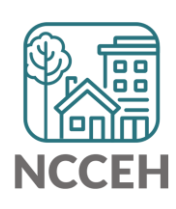

# Interim Annual Assessment: What is the date of the Interim?

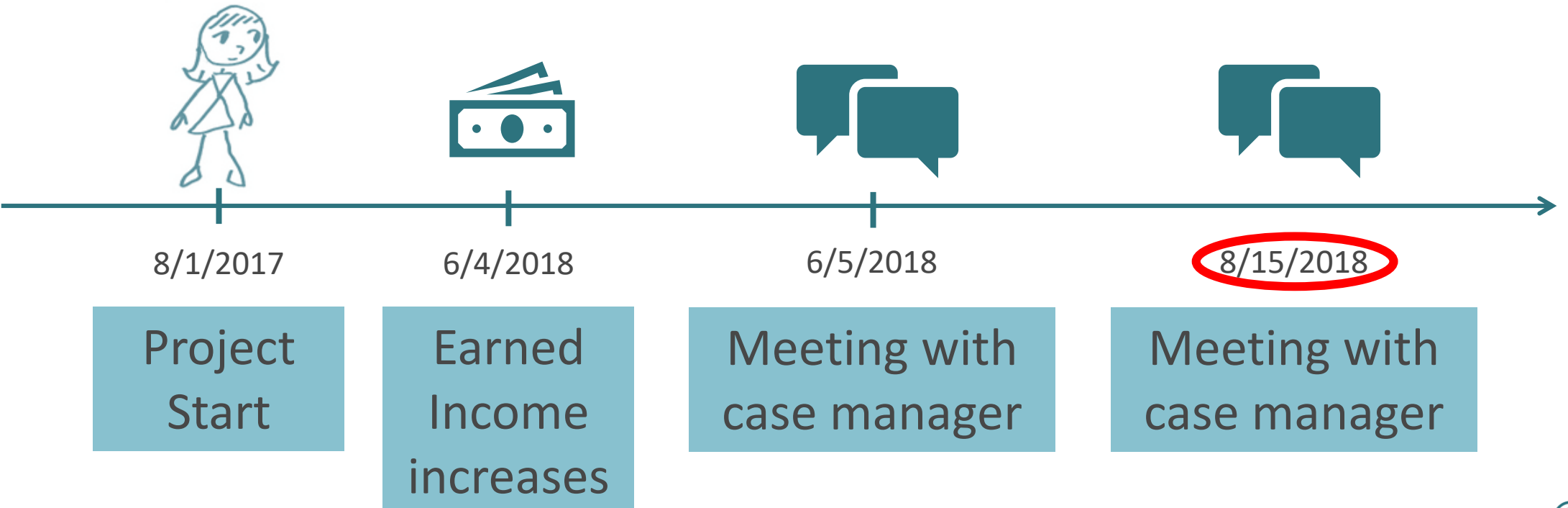

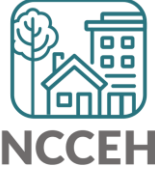

#### Conduct Annual Assessments Every 365 Days

Required for clients who have stays of 365+

- Within +/- 30 days of anniversary of the client's project entry date
- Even if there is no change in client's responses

To illustrate the change, we'll look at Henrietta's Household

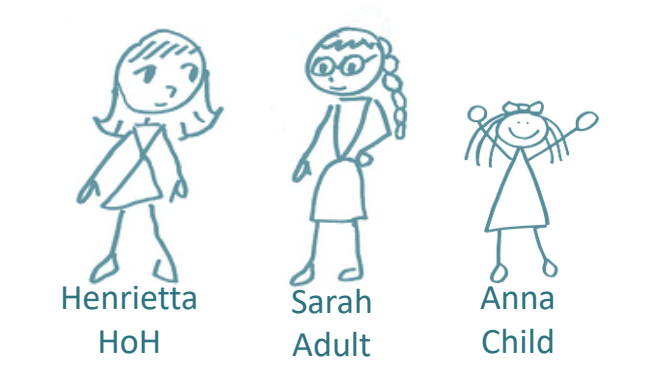

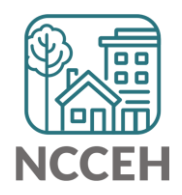

# Annual Assessment is now based on Head of Household Start Date

Conducted no more than 30 days before or 30 days after the anniversary of the **Head of Household's Project Start Date**.

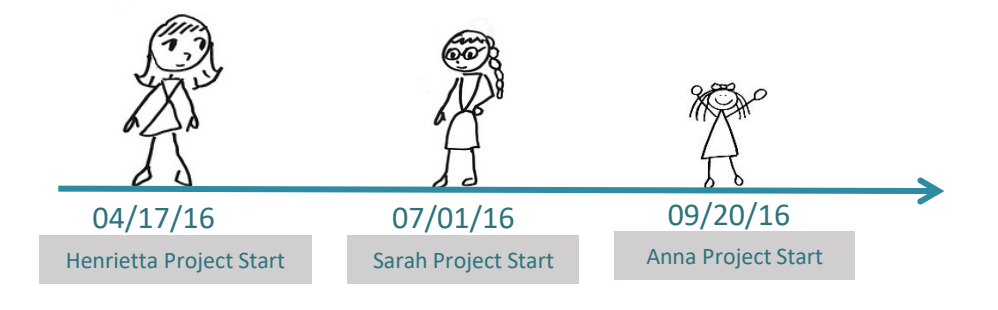

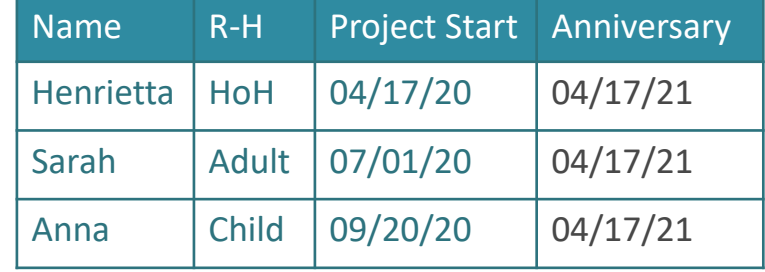

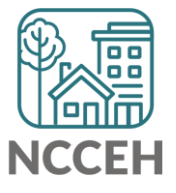

Annual assessments are based **solely** on the head of household's anniversary date.

The annual assessment must include updating both the head of household's record and any other family members' at the same time

#### When to complete an Annual Assessment

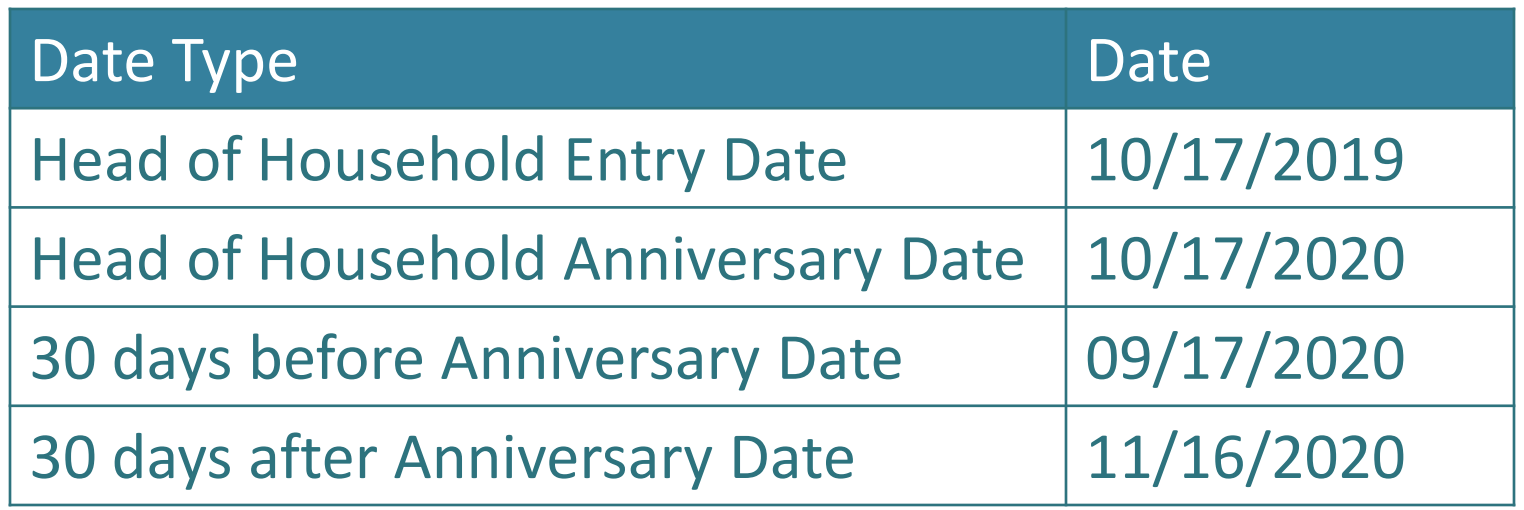

When is the Annual Assessment recorded? Within 09/17/2020 – 11/16/2020

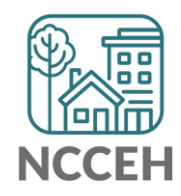

#### How to Enter Annual Assessments

Information must be accurate as of the Review date Use Interim Review Type: **Annual Assessment**

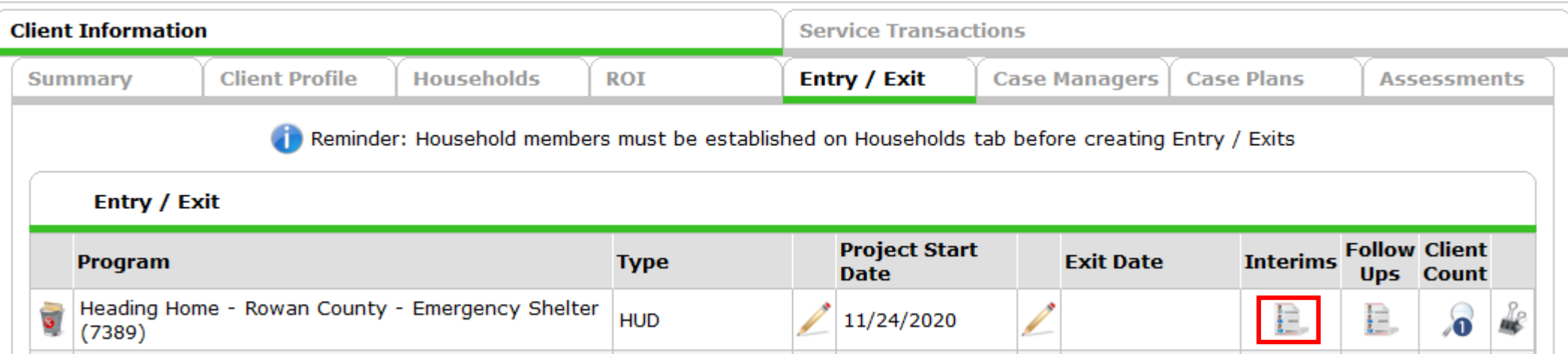

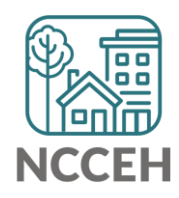

#### How to Enter Annual Assessments

Information must be accurate as of the Review date Use Interim Review Type: **Annual Assessment**

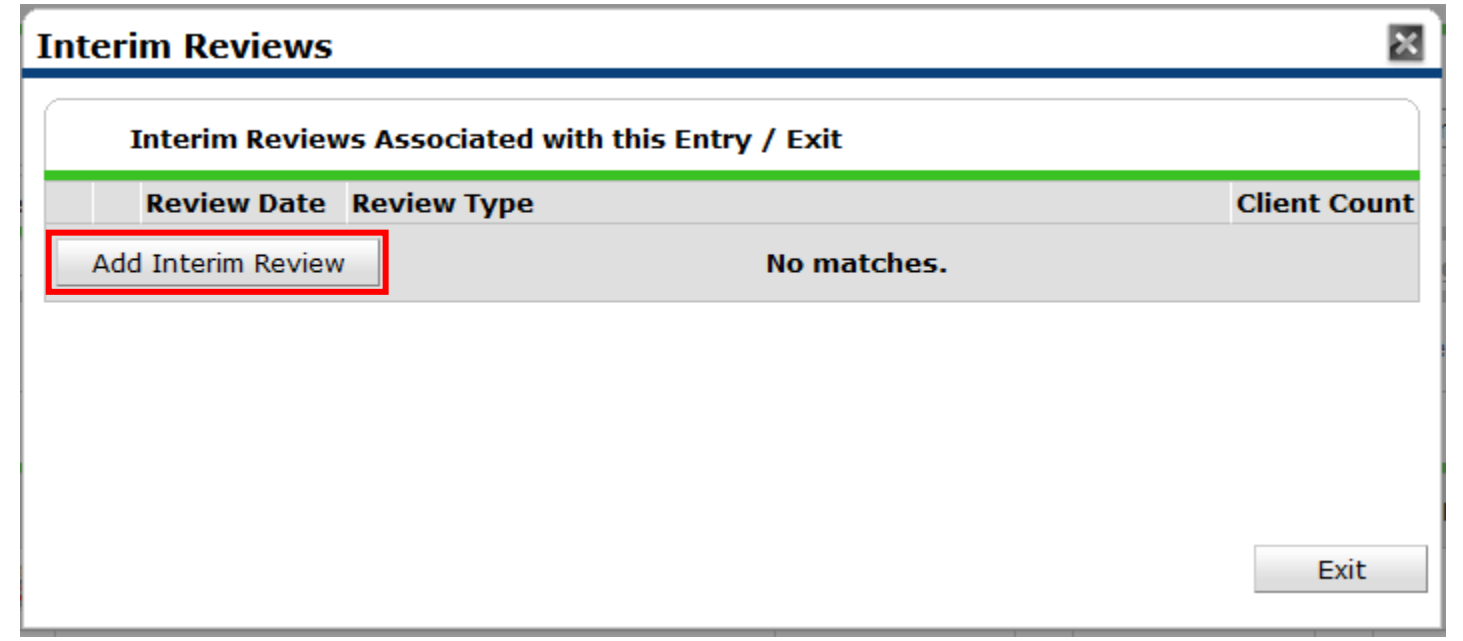

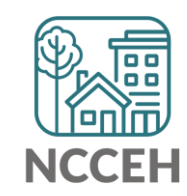

#### How to Enter Annual Assessments

Information must be accurate as of the Review date Use Interim Review Type: **Annual Assessment**

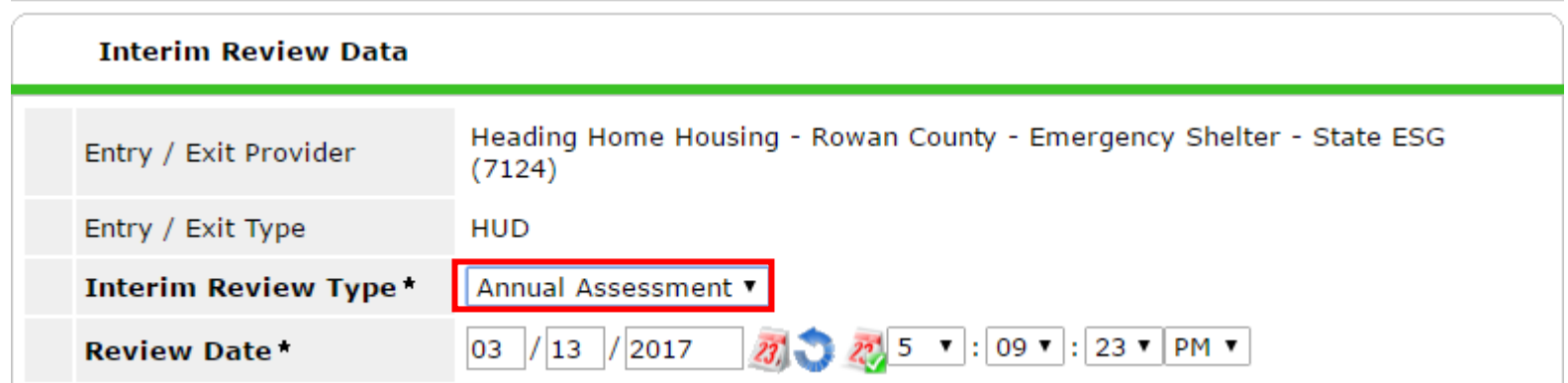

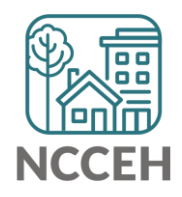

**Reports for Any User**∐⊞

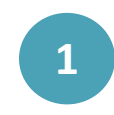

Confirm your default or select Enter Data As for the ESG project.

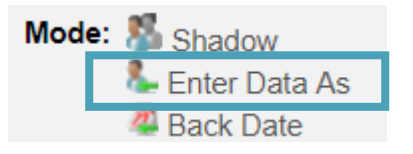

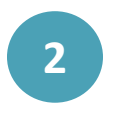

Click "Reports" on the left side of the Home Page Dashboard

**1** Home > Home Page Dashboard

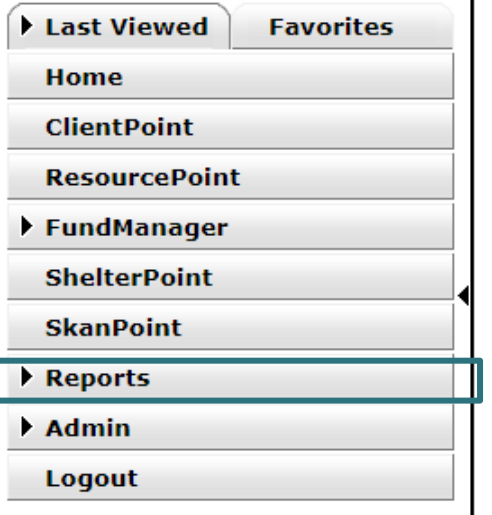

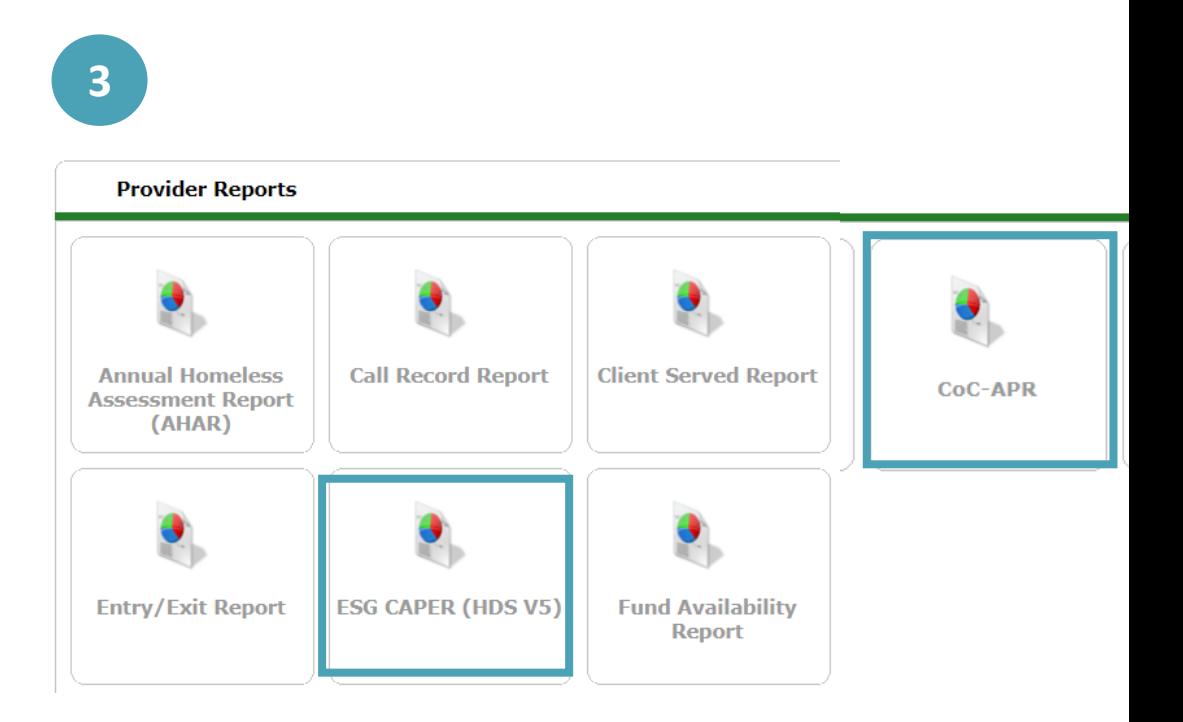

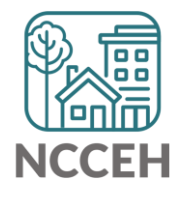

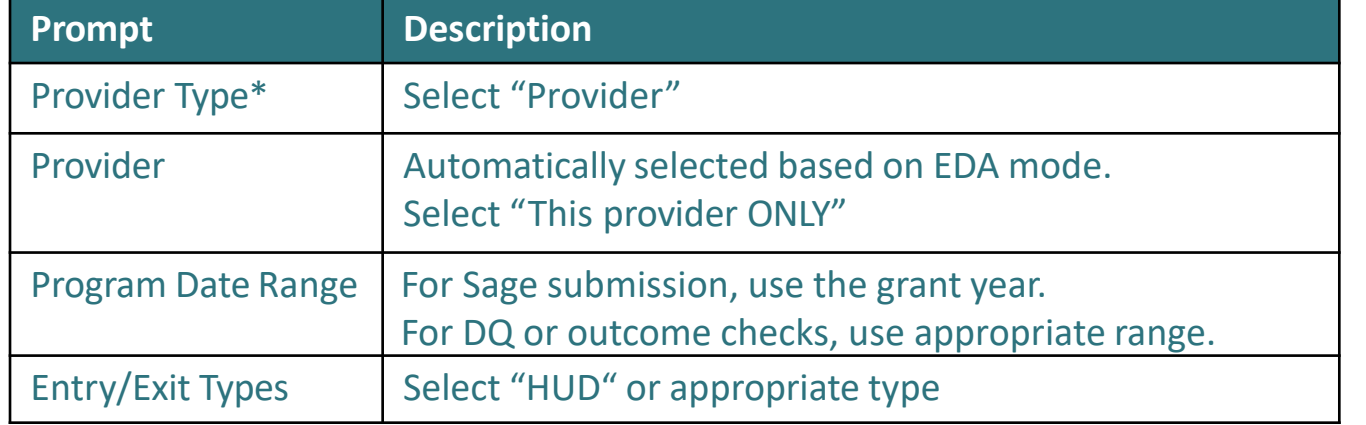

*\*Special Note:* If you have consolidated grants that are separate projects in HMIS, contact us ASAP for a reporting group

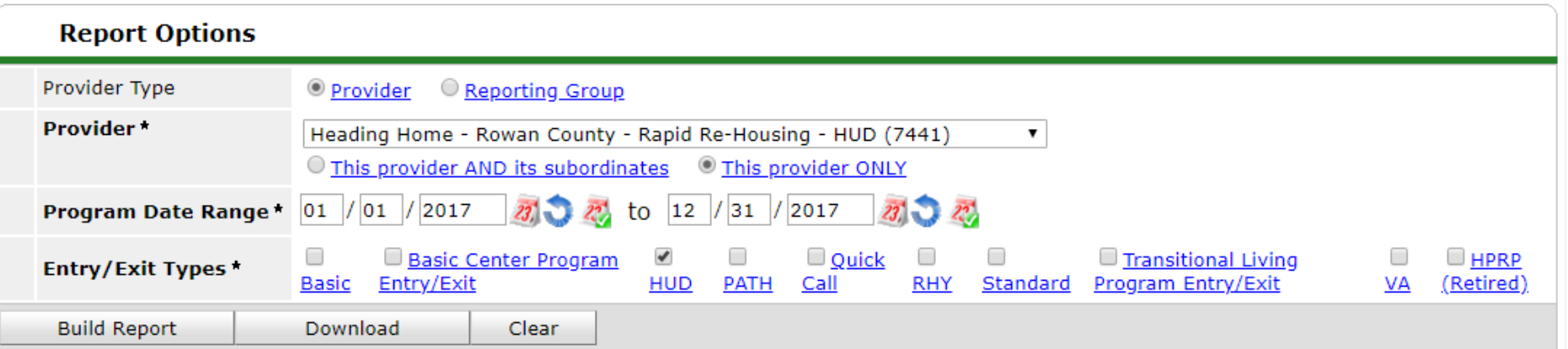

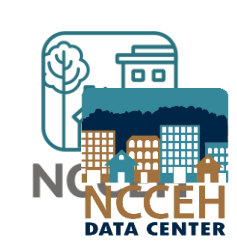

- Check your prompts
- Select the Build Report button to run!

**Build Report** 

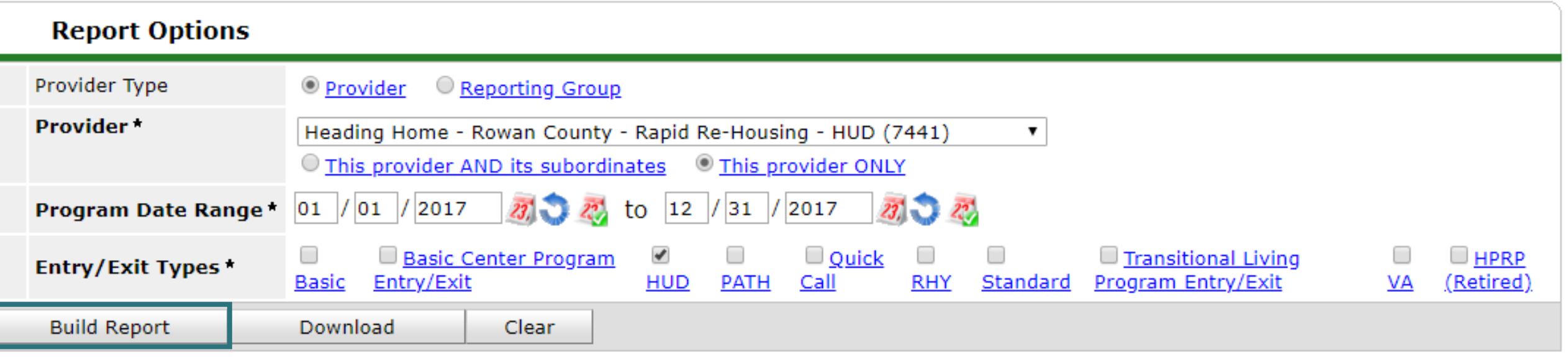

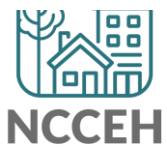

• Select the **blue** numbers in the Don't Know/Refused and Data Not Collected columns to view a list of clients who are missing HMIS data.

check all report sections check all report sections

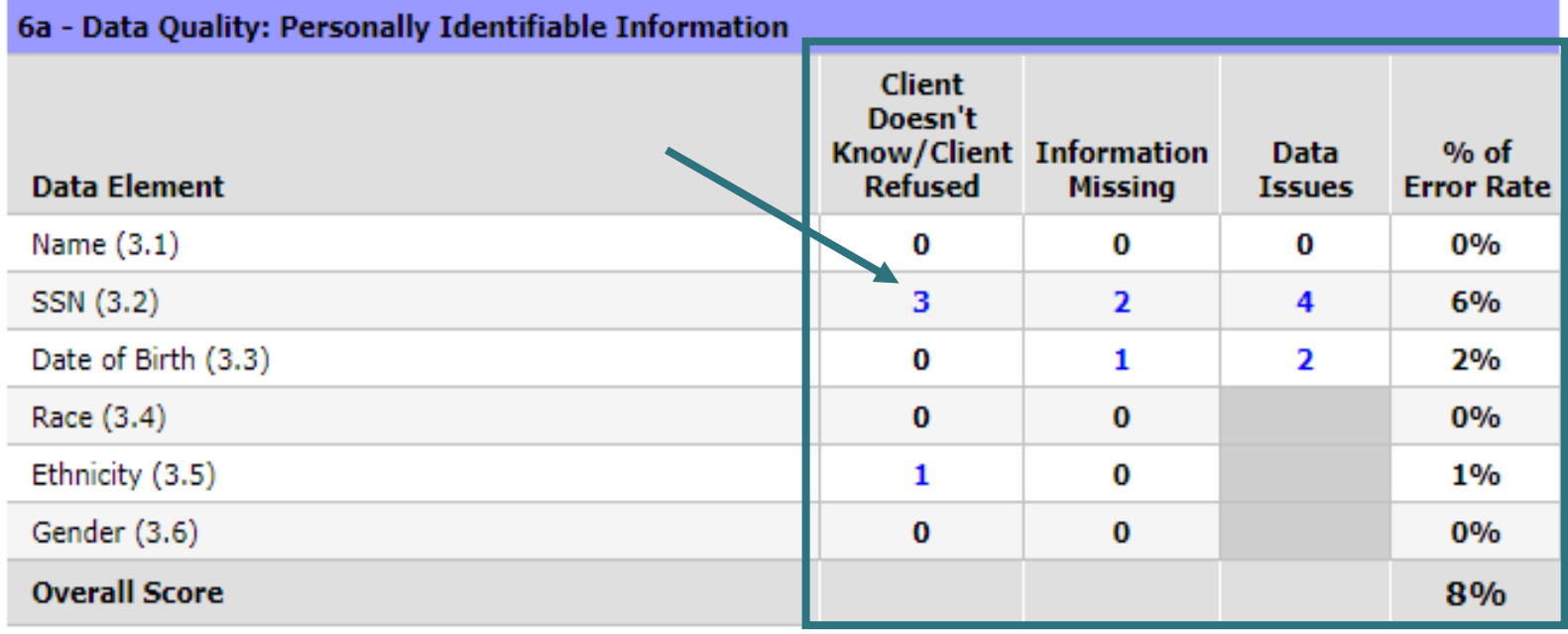

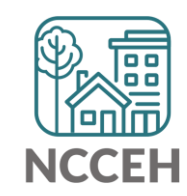

• Or select the **blue** numbers in Don't Know/Refused and Data Not Collected rows to view a list of clients who are missing HMIS data.

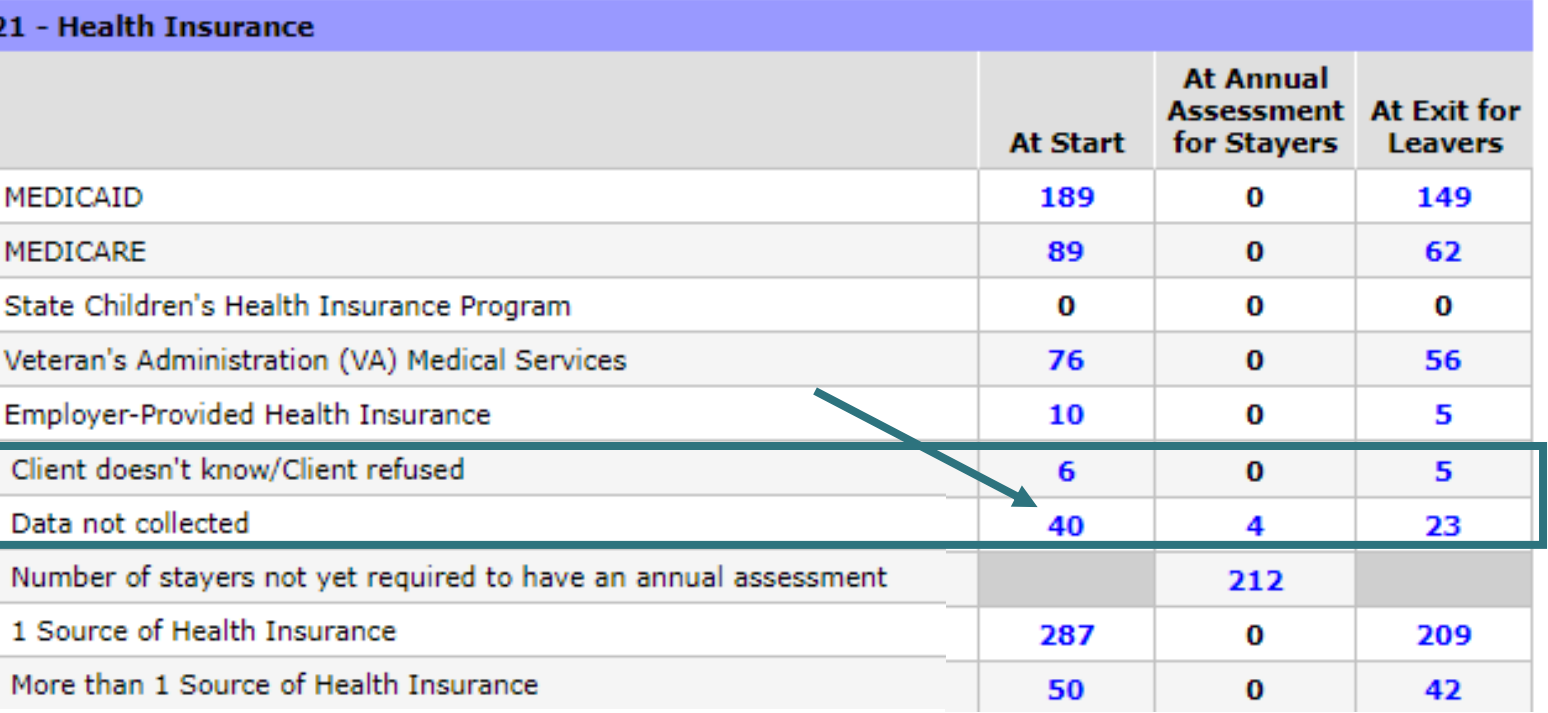

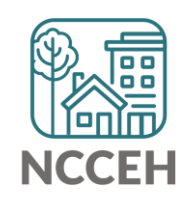

• The **blue** numbers open a list of the client IDs and full names will appear. Review this list to identify which clients are included in that row or download the to export the list.

**Clients in answer cell** 

6e - Data Quality: Timeliness

Number of Project Start Records

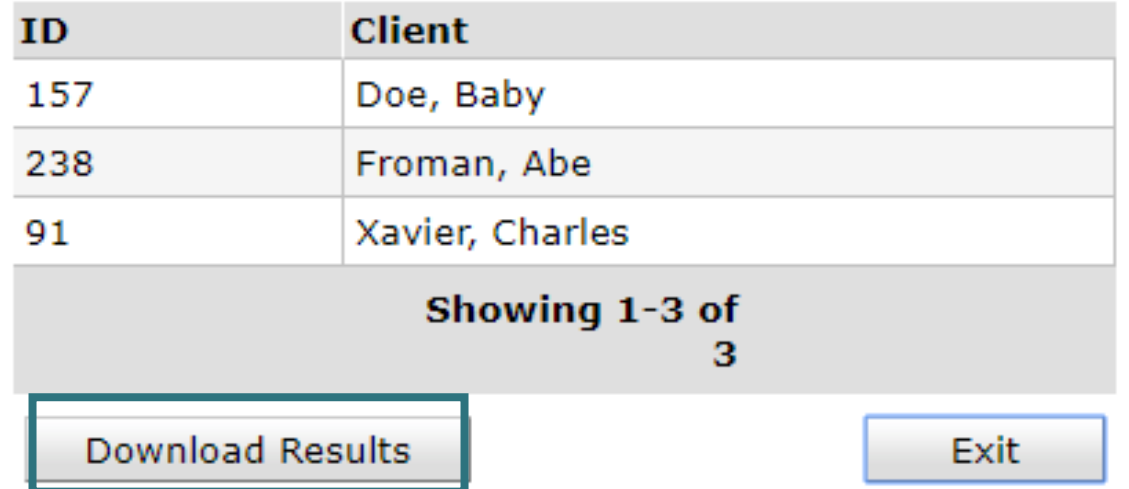

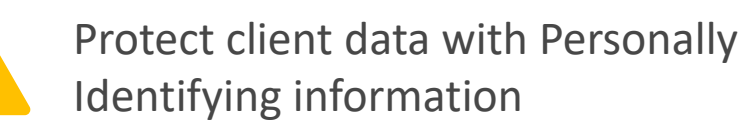

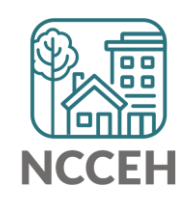

#### • Use Question 6c as a quick proxy.

• If Annuals Assessments are not entered, it's impossible to track Income!

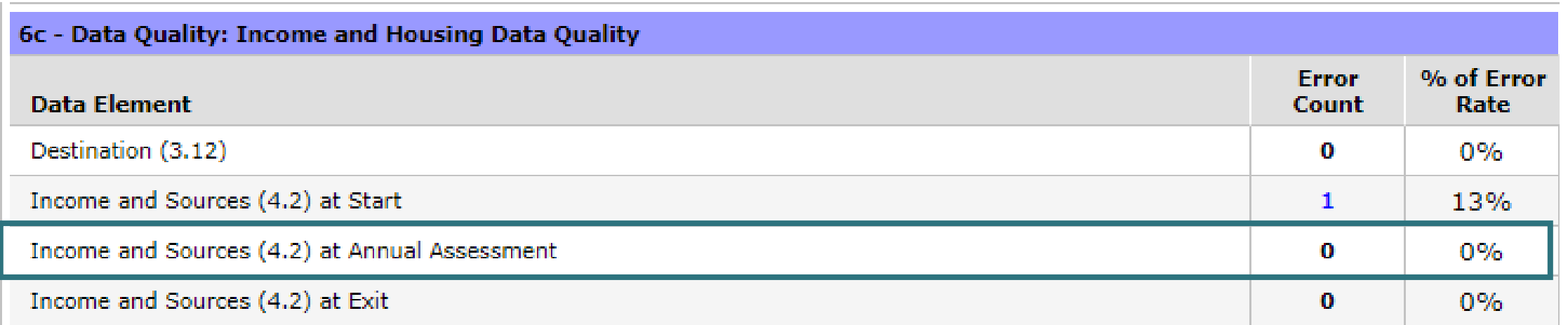

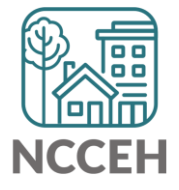

• Annuals are also found in Q21 about Health **Insurance** 

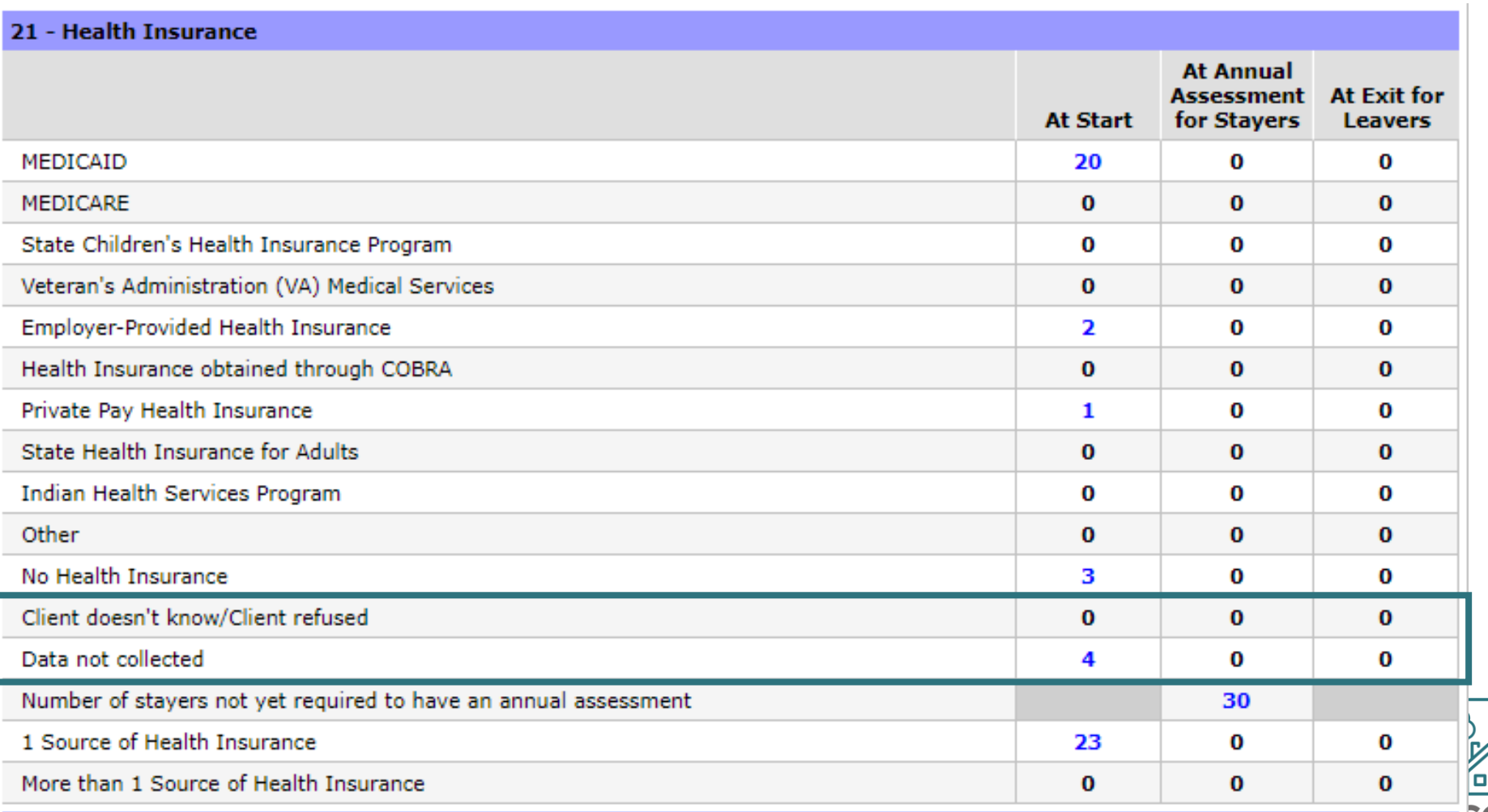

es]

• Question 20b on the APR can be confusing:

Data Not Collected (only on 20b) includes clients who are not yet required to have an Annual Assessment.

Use Income and Health Insurance questions that reference Annuals to check for errors – not 20b on Non-Cash Benefits

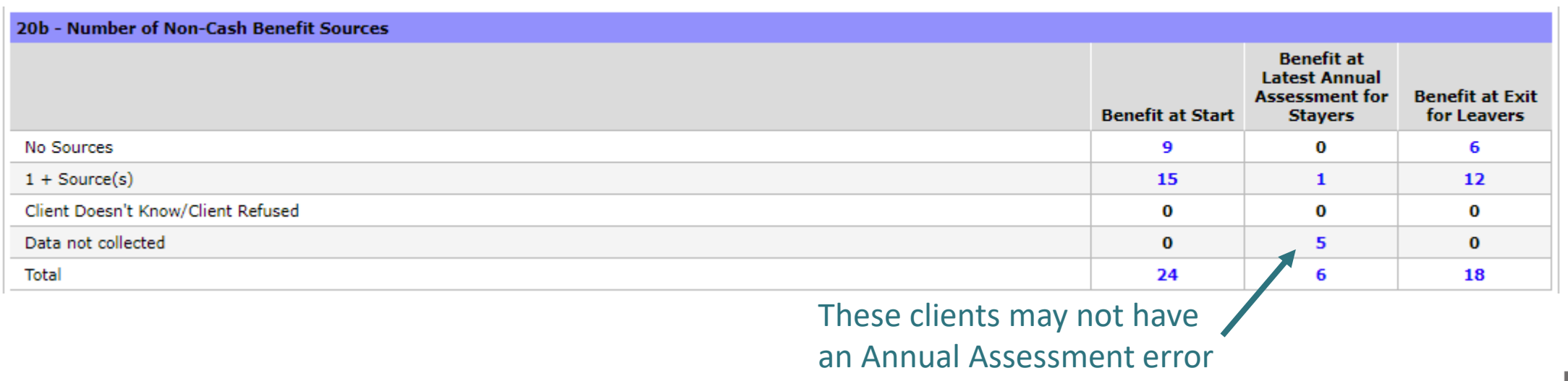

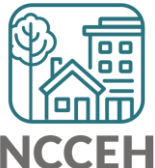

**Reports for Agency Admins**

## How to Run ART Report

Use the **A007 – Annual Review Audit Report V5** for a comprehensive review of upcoming and overdue Annual Assessments

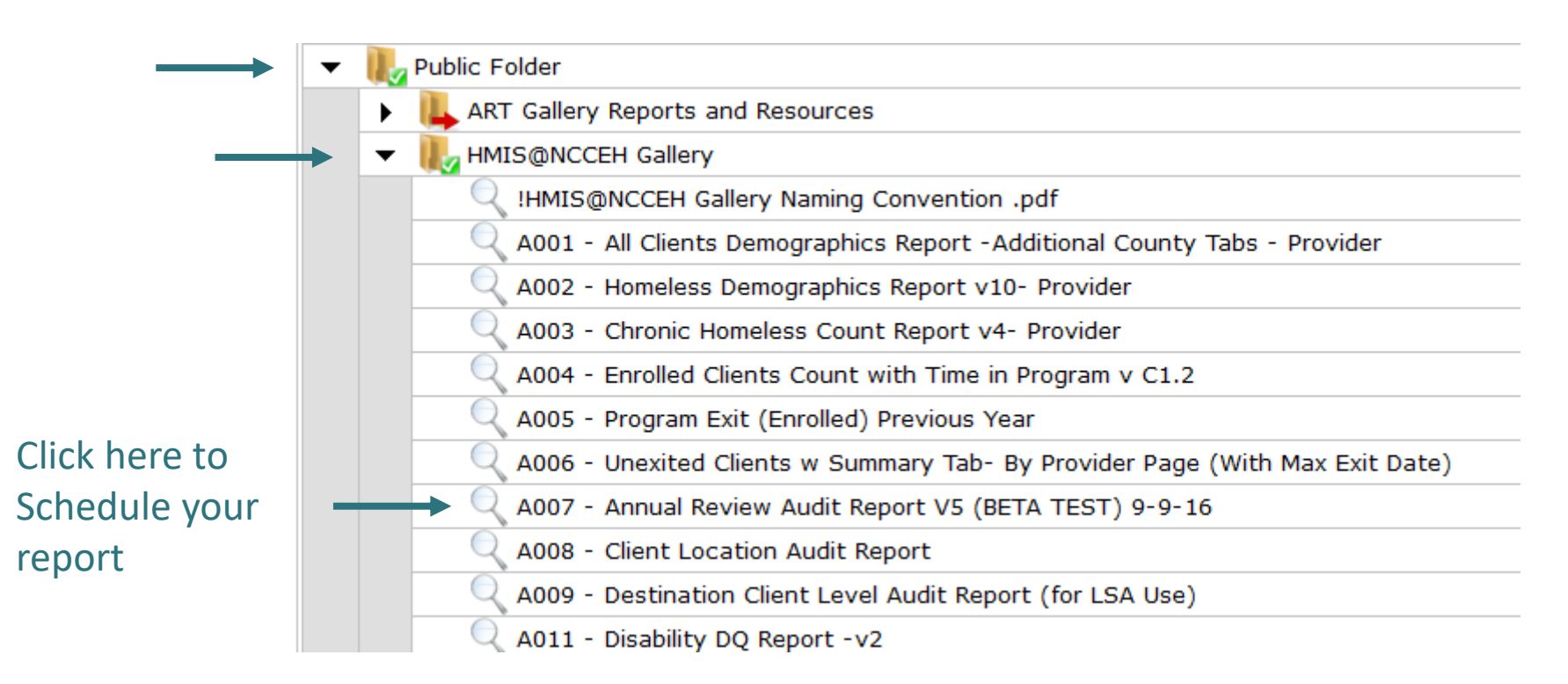

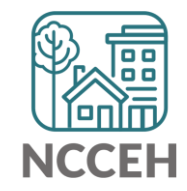

## How to Run ART Report

Use the prompts to run for your projects. You must have access to a **Reporting Group** for this report.

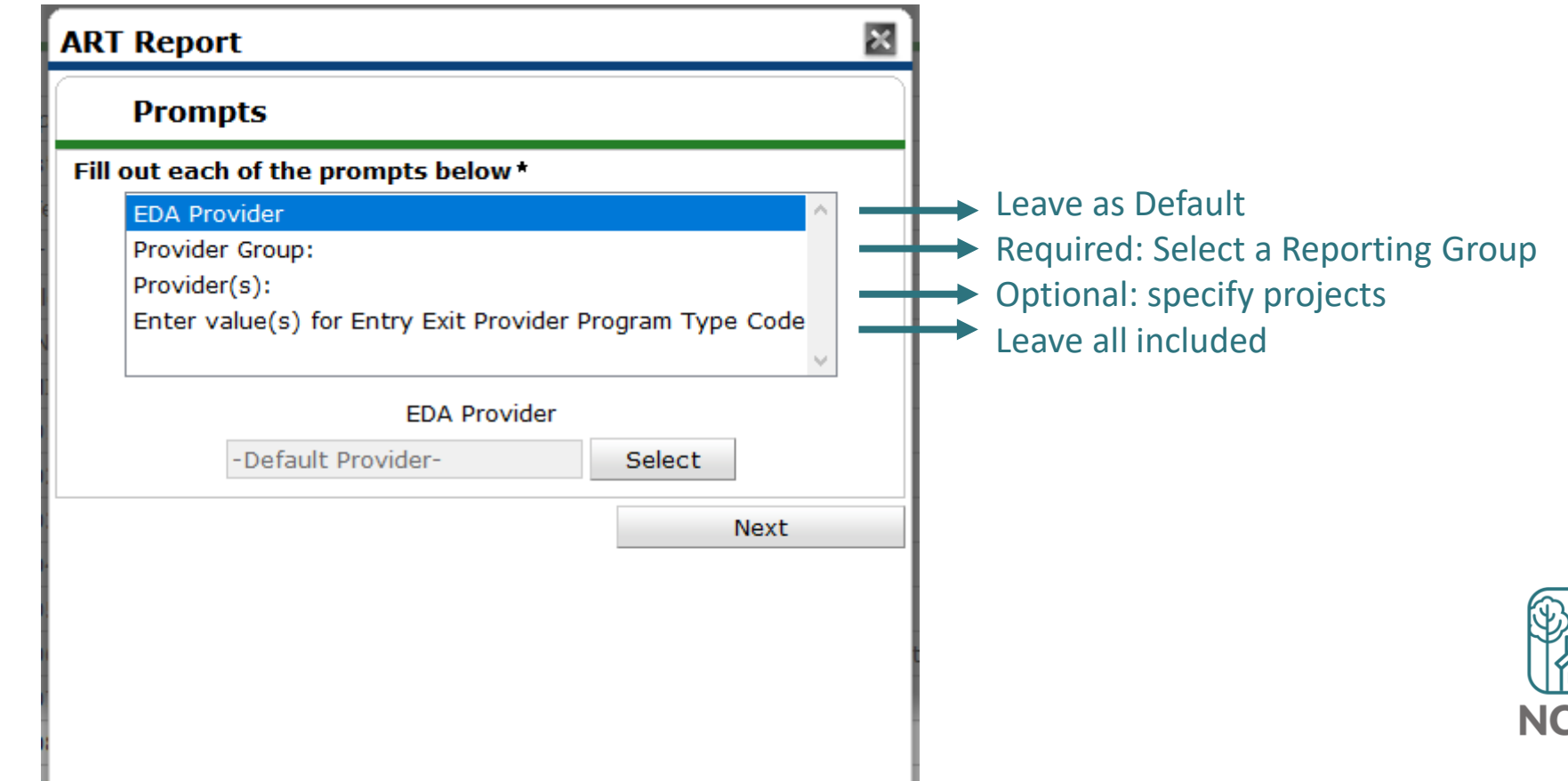

## How to Read ART Report

#### Use report tabs to find the status of individual clients as of today's date.

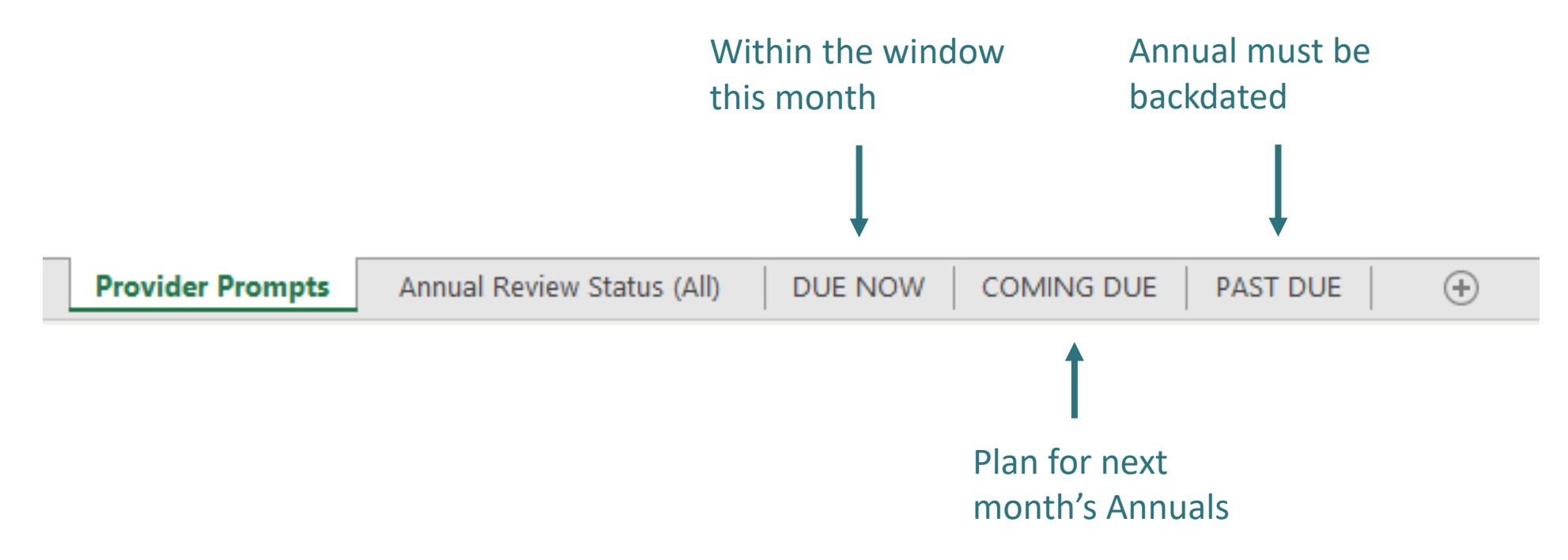

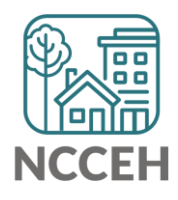

**ALTERNATIVE ART RAPTICE** 

#### Public Folder > ART Gallery > ART Gallery Reports > 0703 Report

Will only pull

CoC Funded

projects

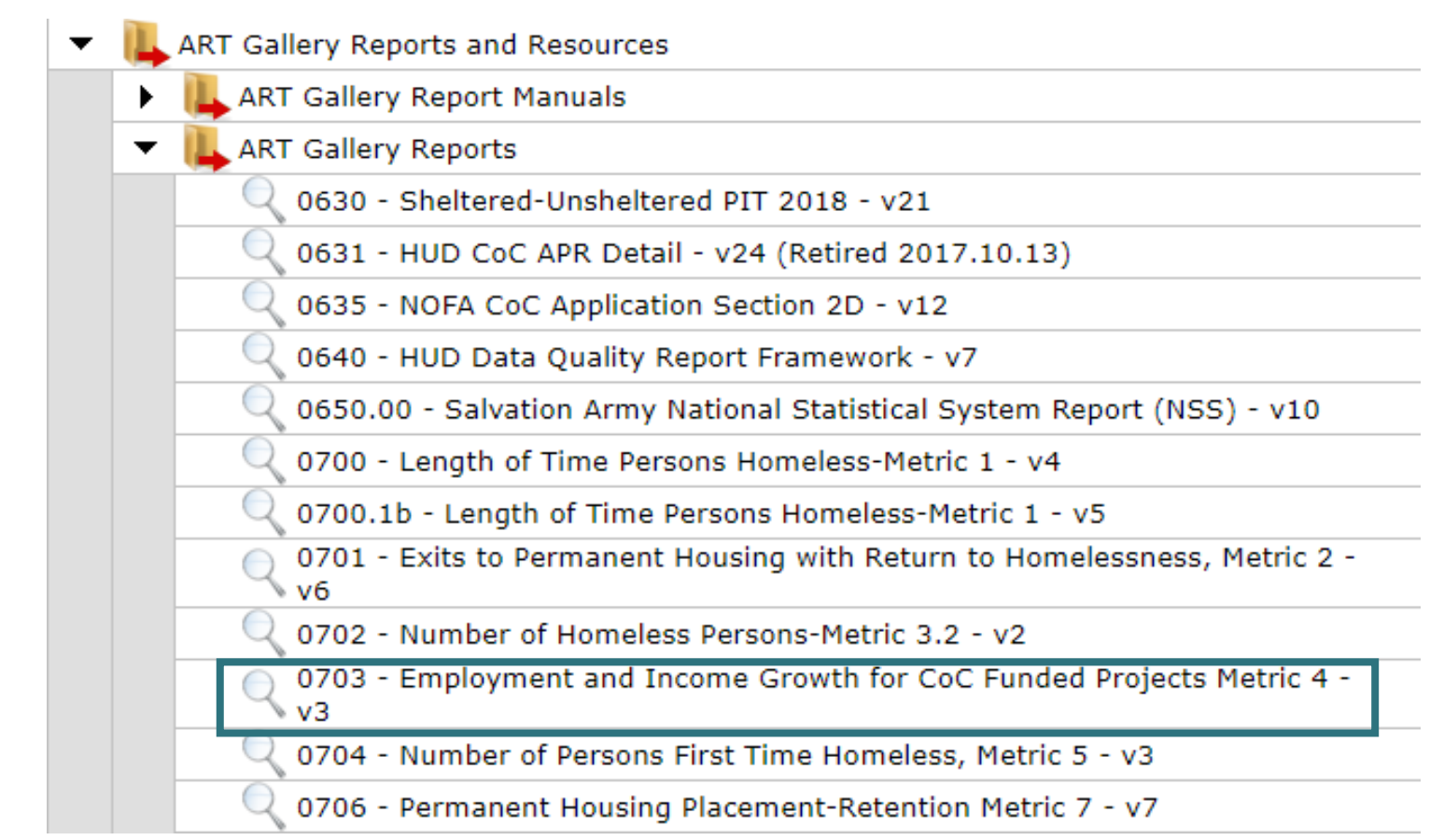

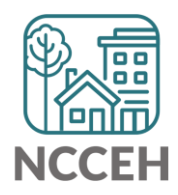

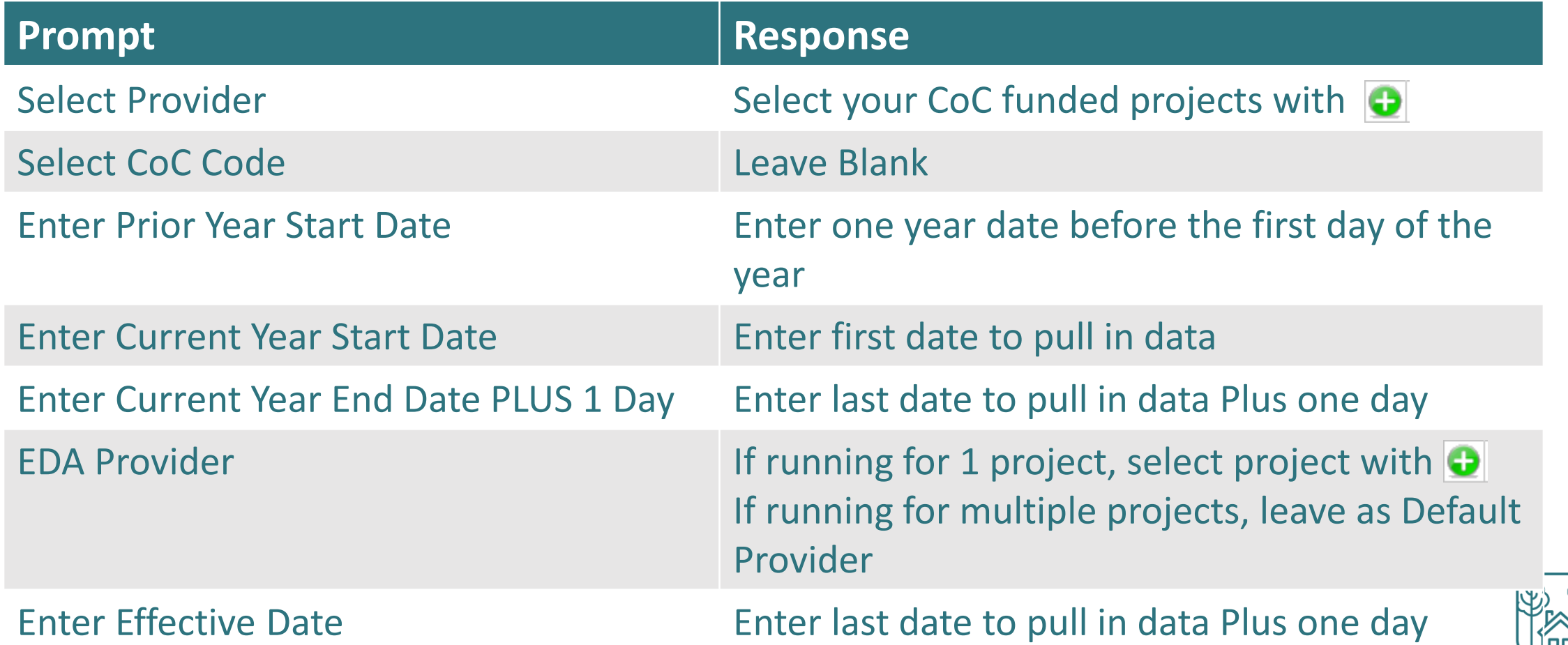

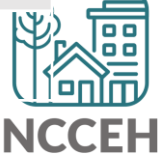

• Summary separates earned income, non-employment, and together the total income for clients based on staying or leaving a project

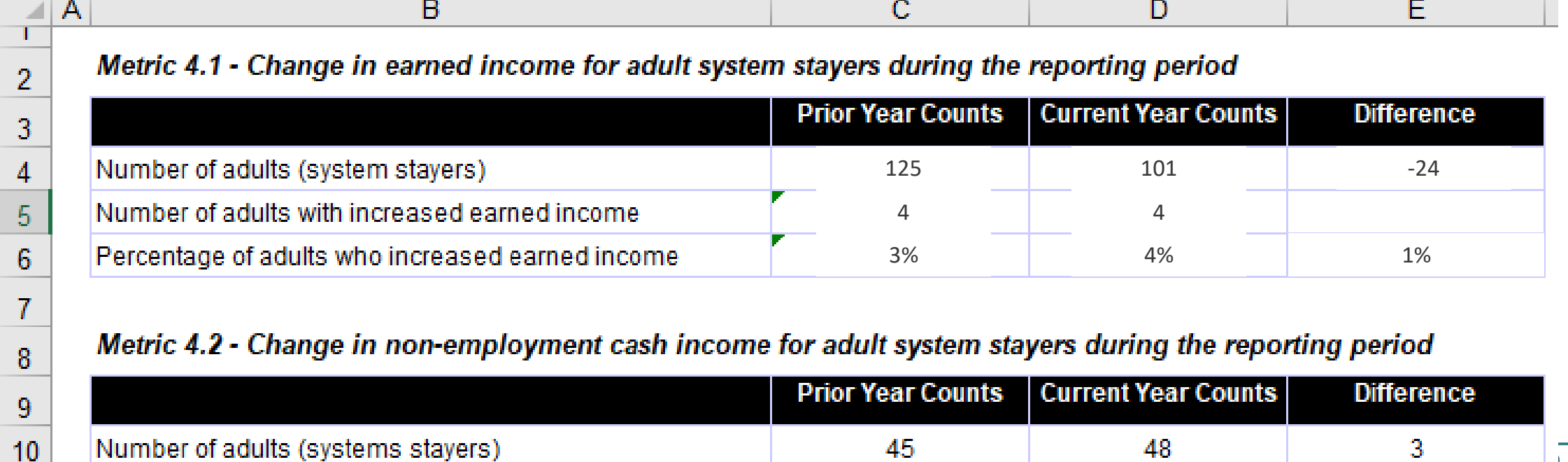

Tab B - Detail

Tab A - Summary

Tab C - Transaction Detail

1 ...

14 I

• Detail tab will look at past two years for Annuals, but include every Annual as a row for every client

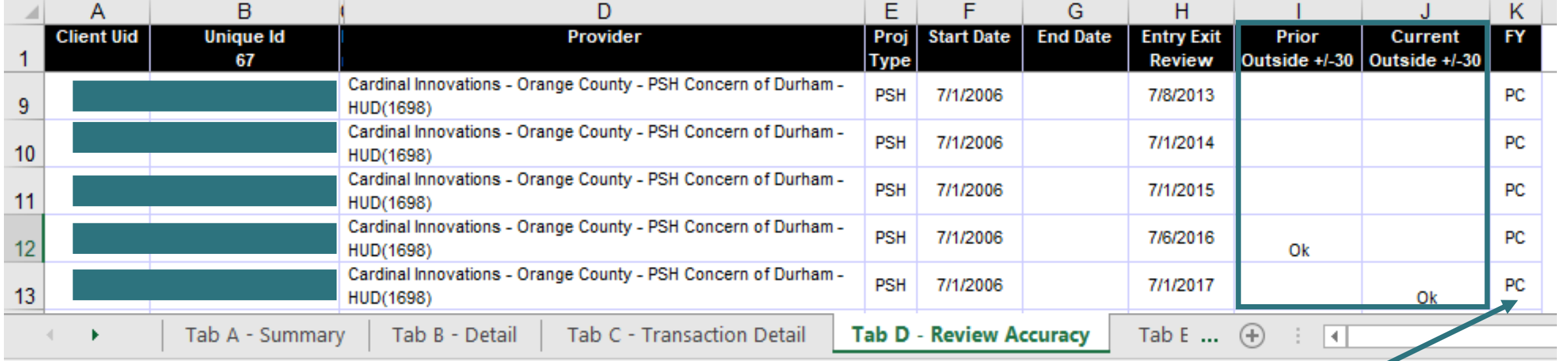

C = Current Year PC = Prior & Current Year P = Prior Year

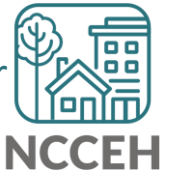

#### @NCHomelessness Contact NCCEH

hello@ncceh.org 919.755.4393

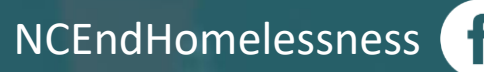

nc\_end\_homelessness<sup>®</sup>

#### Contact NCCEH Data Center Help Desk

hmis@ncceh.org 919.410.6997

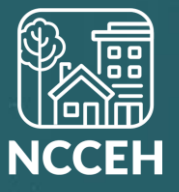